**Volume 19, Number 2 February 1, 2018**

# ArcBITS Newsletter

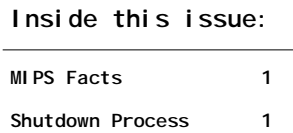

**Updox Portal 2**

#### ArcSys Hot Tip

An Egg Hunt has nothing to do with eggs. The Red Planet version is just collecting statistics to see if people "notice" anything different on their menu. Or, do they just plow ahead with work? If they see the "egg" and click on it, one of several amusing thoughts will announce something relevant to the day. More clicks show more messages. And, if you're lucky, you might get in the running for a prize.

This year, new "eggs" will show up on 2/23, 2/27, 3/14, 3/23, 3/29, 4/28, 5/5, 5/18, 6/4, 6/18, 6/25, 6/27, 7/23, 8/19, 8/26, 11/30 and 12/28.

Drummor

2014 EDITION

 $(ONC-ACB)$ **EHR MODULAR** 

> > > certified.

### MIPS Is Your New Buddy—Permanently

What many clinicians don't realize is that CMS will take the best MIPS score they had for 2017 and will use that score for all reimbursements. If a clinician belonged to a practice that did not report in 2017, all reimbursements for that clinician will be impacted with a *negative four percent* adjustment throughout 2019, even if they move to a new practice.

Therefore, if a practice, network, or health system is hiring a new clinician, that clinician's score from 2017 can be a factor. If a practice scored highly in 2017 and is receiving an incentive on all reimbursements, and if a clinician with a low MIPS score joins that practice, the practice will receive a lower reimbursement rate for those claims.

Therefore, if a practice, network, or health system is hiring a new clinician, that clinician's score from 2017 can be a factor. If a practice scored highly in 2017 and is receiving an incentive on all reimbursements, and if a *clinician* with a *low*  MIPS score joins that practice, the practice will receive a **lower** reimbursement rate for those claims.

If you're sitting on the fence about submitting performance data for MIPS, know that submission to CMS **closes March 16**. The time consuming part is going through the registration process and deciding on quality measures (figure 2 hours). We take over from there and build the files and submit the data for evaluation (repeatedly) until it looks "good". Contact us for more information.

### *"Papa Gonna Shut You Down…"*

If you have a scheduled maintenance for your server, it is very important that you know how to gracefully shut down Mvbase. This will insure that when your server is restarted, that Mvbase will fire up without a hitch. A proper shutdown guarantees that the data is flushed from memory and **saved** on disk. Turning a machine off without going through the following steps is a recipe for disaster and data loss.

- 1. Log into SYSPROG
- 2. Do a LISTU to see if there are any users logged on. Ask them to logoff.
- 3. Type in :SHUTDOWN
- 4. This can take several minutes depending on how many licenses your have.
- 5. When you see that your session is "closed", you know Mvbase has successfully stopped.
- 6. Proceed to do your server maintenance or power-down.

## Helping Patients Use Updox

When you invite a patient to the Updox portal, they have 24 hours to register. It is easy for them to get distracted and by the time they get around to register, more than a day has elapsed. What to do?

First thing is to go to your Setup menu and choose the option for Updox Sign On. This will log you into your *business* Updox account. At the top of the screen you will see the Address Book.

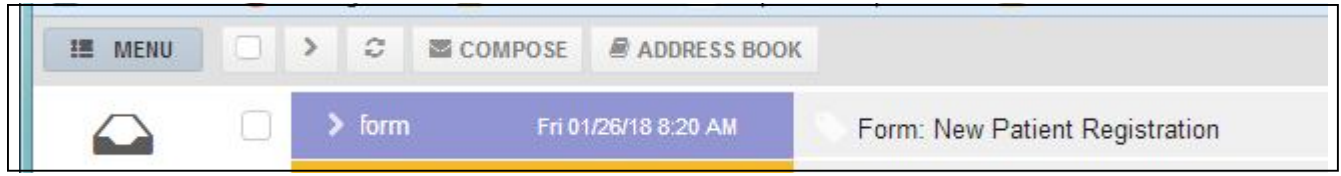

Clicking on this will bring up another screen where you can enter the name of one of your patients.

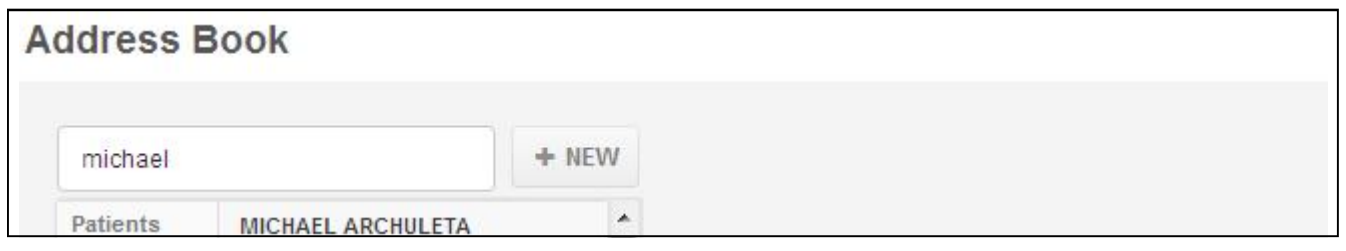

Doesn't matter how you enter it; first or last or first last or last first. You then click on the person you have selected. Their information will appear in a box. Click on the tab Patient Portal. Here you can reset the users name, email address, password, re-invite to the portal or even opt out of the portal.

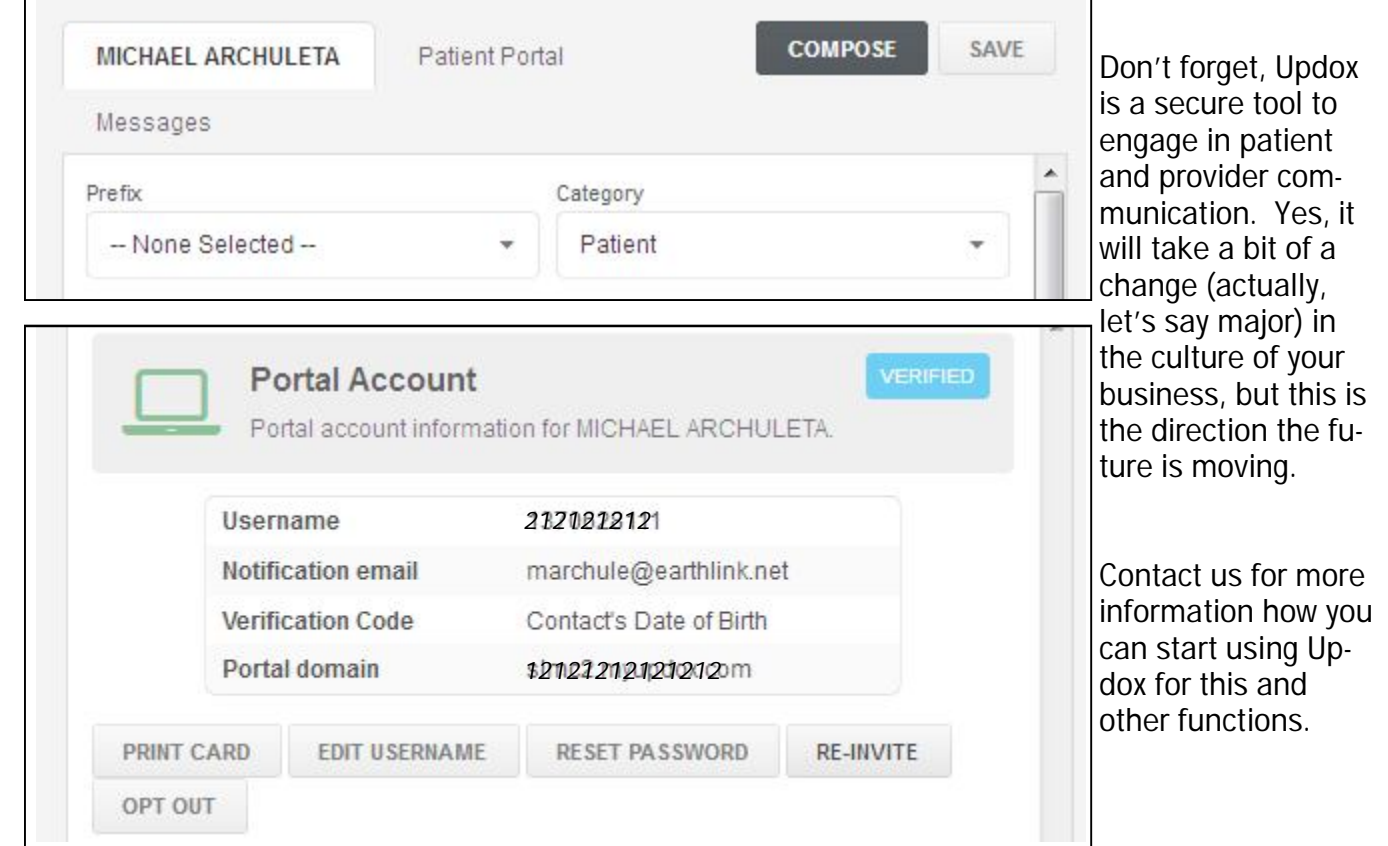

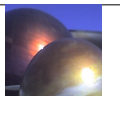